## LEMBAR PENGESAHAN PEMBIMBING

# *SISTEM MONITORING KOMPUTER*

## *TUGAS AKHIR*

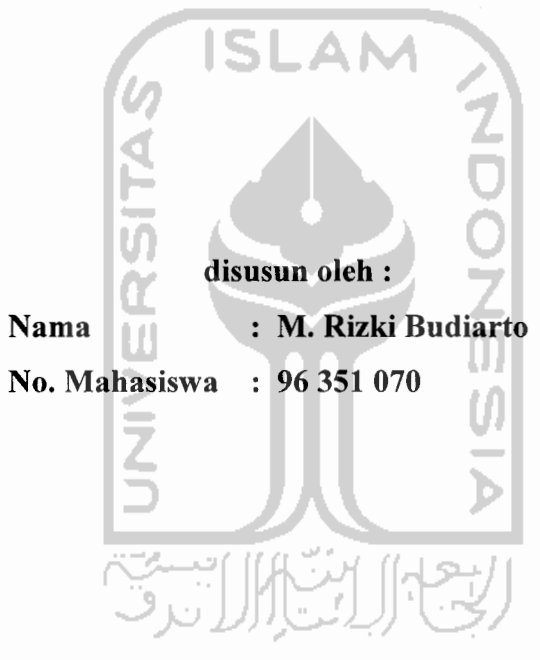

*Yogyakarta, Juli 2007*

*Pembimbing,*

*Yudi Prayudi, S.Si, M.Kom*

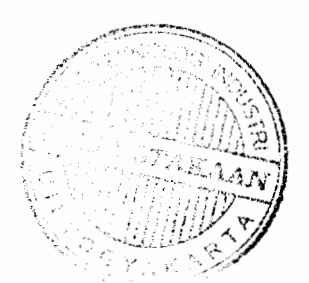

# Thank's To

**JZttafi SWT, ({arena dengan <Ridho, taufikjdan hidayah-CKya tah**  $Tugas Akhirku$  dapat terselesaikan **"JLChamduCiCfdfi JazzafifiumuCthCufifioiron"**

**Teman-teman**

**<Badan Sistem InformasiH (<BSI)**

**<Drs.<DekarVrumsah S.si. 9d.com, Trisna Samudra S-SiCM.%pm, SoCikJiinS.SiCM.%pm, (prayitna %uswidianta. ST, <Poniman. Jimd, jiriefSusanto, jl<3 %uncoro, S.Si, JLndi (purwanto.SX <RuCCy, Setia WiBowo.S.Si, Teguh Susanto. ST, CM. tfariSuharto, ST, (Bu 'Emmy, (Ervin TuCianita, ST, 'Fitria (Prihatini ST Wisnu KjirniawanS% CM. "Kamka ST.**

 $S$ erta teman – teman yang tidak dapat saya sebutkan satu persatu pada halaman ini. **Terima ^asih atas du^ungan dan 6atuan daCam mengerja^an Tugas a^hirini**

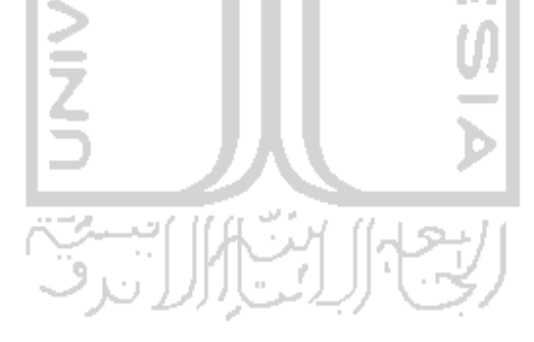

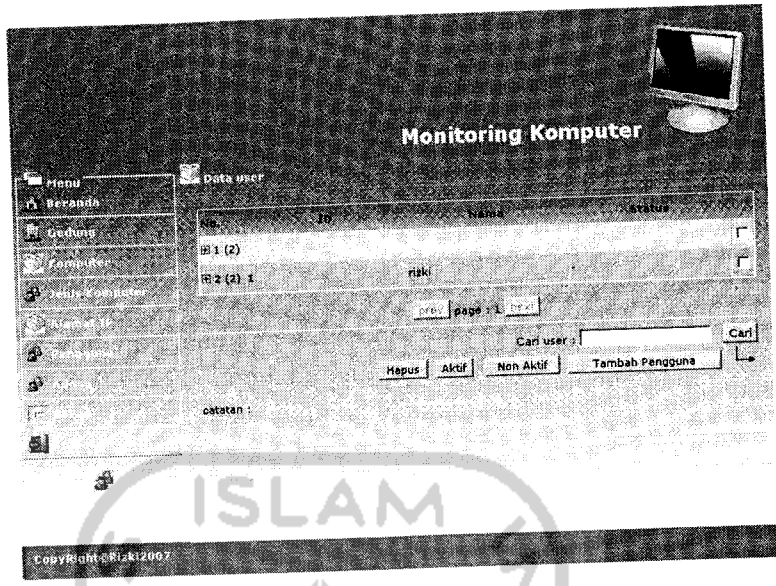

Gambar 4.17 Antar muka Menu Data User

# *9. Menu Admin*

Halaman ini digunakan untuk mengetahui data **admin** berupa nama dan status penggunaannya pada sistem ini. Halaman ini dapat dilihat pada Gambar 4.18.

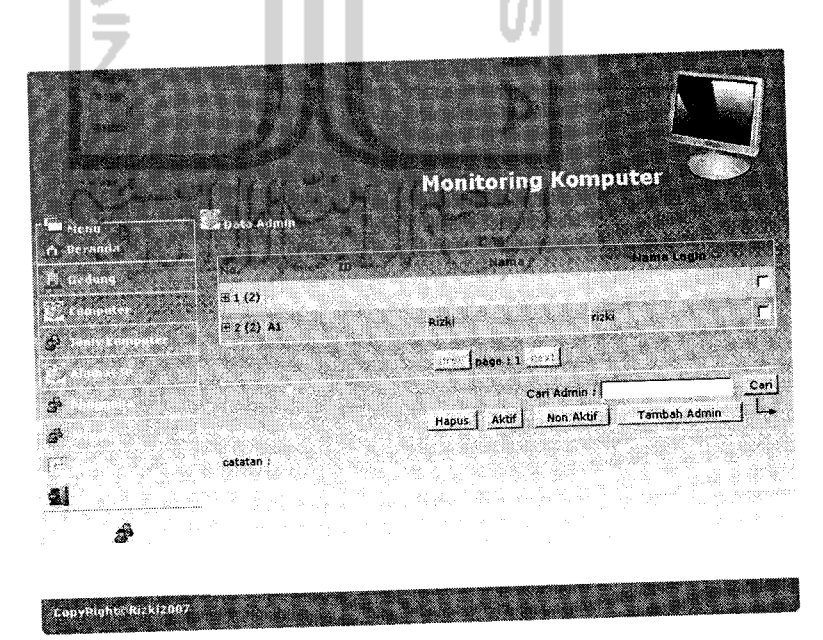

Gambar 4.18 Antar muka Menu Data Admin

## *10. Menu Rekap*

Halaman ini digunakan untuk memonitoring semua data komputer yang ada. Data resume lengkap dengan lokasi gedung dari komputer tersebut. Halaman menu rekap dapat dilihat padagambar 4.19.

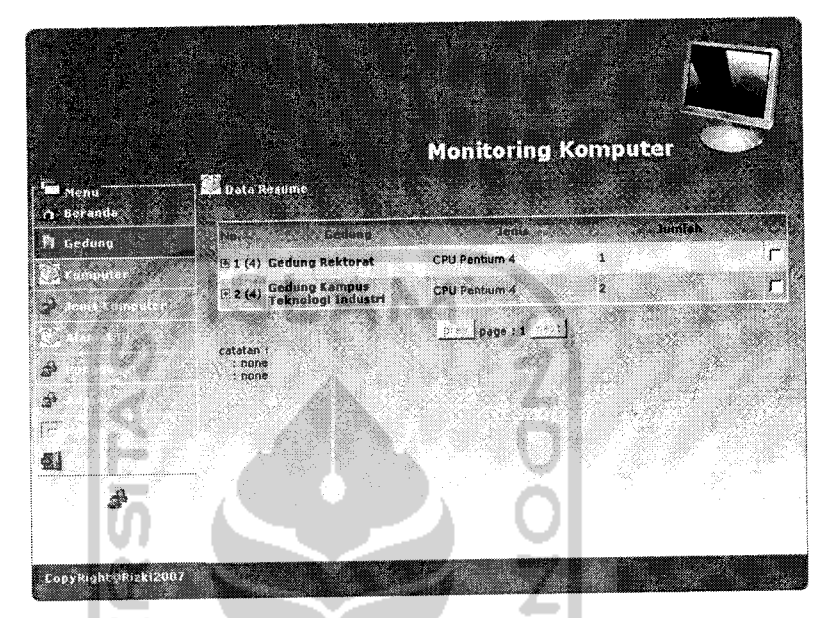

Gambar 4.19 Antar muka Menu Rekap

### *4.2 Analisis Kinerja Perangkat Lunak*

Dalam hal ini akan dijelaskan tentang pengujian program aplikasi yang digunakan pada Sistem Monitoring Komputer menggunakan PHP dan MySQL pada kantor Badan Sistem Informasi Universitas Islam Indonesia, dengan pengujian ini diharapkan tingkat kesalahan baik dalam pengolahan data maupun dari sistem itu sendiri menjadi sangat minimal bahkan tidak ada.

Pengujian kinerja sistem Sistem Monitoring Komputer ini dilakukan untuk mengetahui kesalahan-kesalahan yang ada dan juga untuk mengetahui upaya penanganan kesalahan tersebut. Penanganan kesalahan pada Sistem Monitoring Komputer ini dilakukan dengan memberikan peringatan dalam bentuk pesan kesalahan yang berisikan informasi tentang keharusan untuk mengisikan data tertentu dengan kata lain yaitu melakukan validasi terhadap masukan data yang dilakukan oleh pengguna.

*4.2.1 Pengujian Normal*

### *4.2.1.1 Login pengguna*

Pada form login user harus memasukan data-data yaitu : nama pengguna, dan **password** lalu menekan tombol [Go!]. Jika user berhasil login maka akan pengguna akan langsung masuk ke halaman beranda aplikasi web. Tampilan halaman tersebut dapat dilihat padaGambar 4.20.

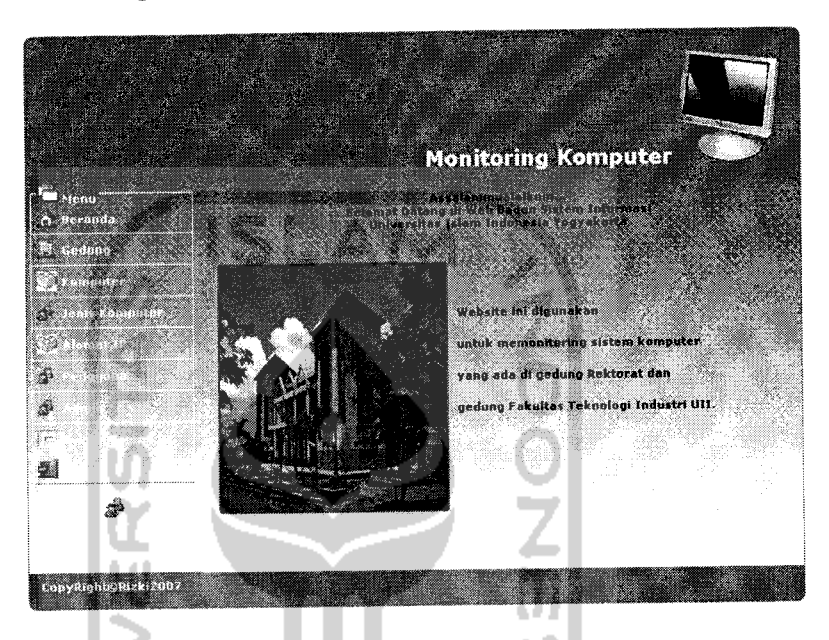

Gambar 4.20 Halaman login pada aplikasi **web**

#### *4.2.1.2 Pencarian*

Pada form pencarian pengguna harus memilih filter objek yang akan dicari dan memasukan kata kunci pencarian lalu menekan tombol cari yang akan menerima pesan hasil pencarian kata kunci yang ditemukan berdasarkan kata kunci. Contoh hasil pencarian berdasarkan kata kunci dapat dilihat seperti pada Gambar 4.21.

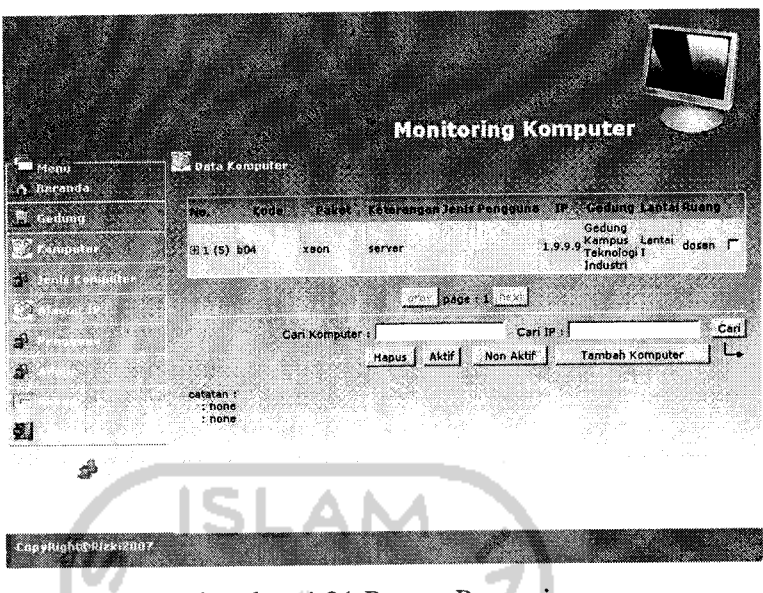

Gambar 4.21 Proses Pencarian

## *4.2.1.3 Masukan data*

Pada form **input** data gedung, lantai, ruang, komputer, alamat IP dan user, jika kemudian menekan tombol Simpan yang akan menerima pesan data telah disimpan. Form pesan keberhasilan dan hasil **input** salah satu data dapat dilihat seperti pada Gambar 4.22 danGambar 4.23

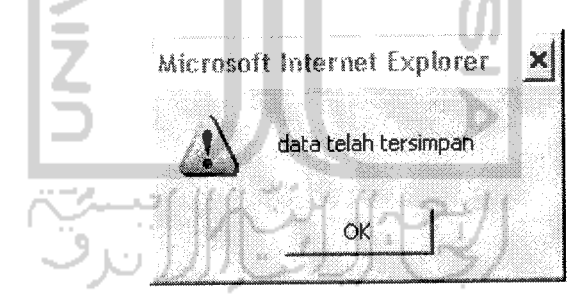

Gambar 4.22 Pesan berhasil menyimpan

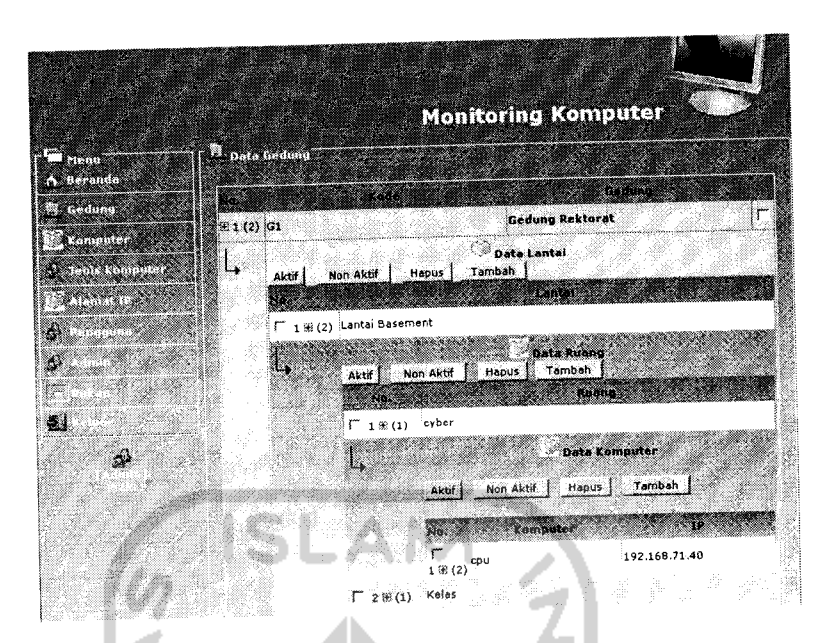

Gambar 4.23 Halaman setelah data berhasil disimpan

## *4.2.1.4 Proses Keluar*

Jika ingin keluar dari sistem, user menggunakan proses keluar dengan menekan tombol [Keluar]. Maka akan tampil pesan berupa pertanyaan konfirmasi.

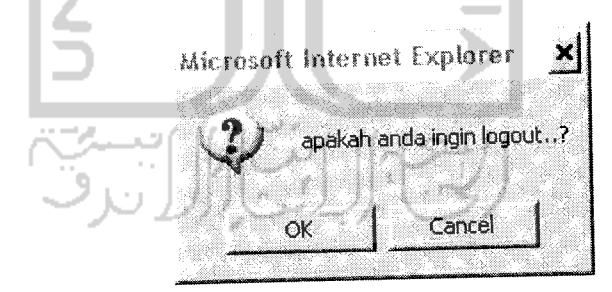

Gambar 4.24 Proses keluar

#### BABV

#### SIMPULAN DAN SARAN

#### *5.1 Kesimpulan*

Dari perancangan dan implementasi Sistem Monitoring Komputer menggunakan PHP dan MySQL pada kantor Badan Sistem Informasi Universitas Islam Indonesia ada beberapa kesimpulan yang dapat dikemukakan sebagai hasil dari penelitian, yaitu :

- a. Sistem Monitoring Komputer ini dapat digunakan sebagai media publikasi bagi pengguna komputer dan penunjang sarana pemantau terhadap komputer milik perusahaan.
- b. Sistem Monitoring Komputer pada aplikasi **web** dapat digunakan sebagai media penyampaian pelayanan dan informasi proses perbaikan komputer jika terjadi kerusakan.
- c. Dapat meningkatkan citra perusahaan atas layanan **online.**
- d. Meningkatkan kinerja bagian Networking dan Hardware untuk mendata komputer yang terdapat di tiap - tiap bagian.

#### *5.2 Saran*

Saran yang diberikan untuk mendukung kelancaran Sistem Monitoring Komputer menggunakan PHP dan MySQL pada kantor Badan Sistem Informasi Universitas Islam Indonesia sebagai berikut:

- a. Keamanan data perlu ditambahkan dalam hal pengaksesan data oleh pengguna sehingga menjamin data yang diinputkan.
- b. Sistem Monitoring Komputer ini perlu dikembangkan lebih lanjut dengan mempertimbangkan beberapa aspek kemungkinan yang disarankan oleh pengguna agar dapat dicari pemecahan masalahnya.
- c. Menambahkan menu mengganti password bagi pengguna.

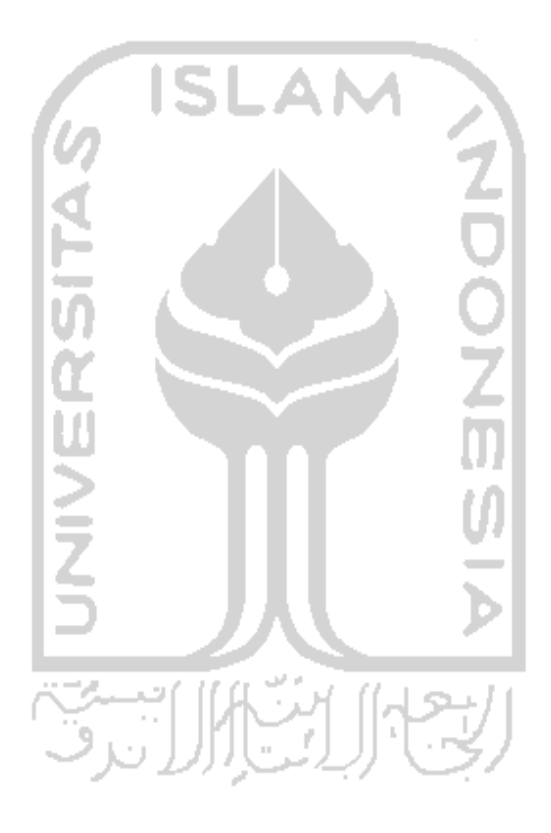

#### *DAFTAR PUSTAKA*

- [ABD01] ABDUL KADIR. **Dasar Pemrograman Web Dinamis Menggunakan PHP,** Yogyakarta; Andi Yogyakarta, 2001
- [KUR02] Kurniawan, Yahya. **Aplikasi Web Database dengan PHP dan MySQL.** Jakarta: PT. Elex Media Komputindo, 2002.
- [POH97] Pohan, I. ,H dan Kusnassriyanto, S. ,B. **Pengantar Perancangan Sistem.** Jakarta : Penerbit Erlangga, 1997.
- [PRO03] Prasetyo, Didik D, **Belajar Sendiri Administrasi Database Server** MySQL, Ed 1 Cet 1, Jakarta; PT Elex Media Komputindo, 2003

[RAM99] Ramalho, Jose, **SQL Server 7,** Jakarta; PT Elex Media Komputindo, 1999.

# *LEMBAR PERNYATAAN KEASLIAN HASIL TUGAS AKHIR*

Saya yang bertanda tangan di bawah ini,

Nama : M. Rizki Budiarto No. Mahasiswa : 96 351 070

Menyatakan baliwa seluruh komponen dan isi dalam Laporan Tugas Akhir ini adalah hasil karya saya sendiri. Apabila dikemudian hari terbukti bahwa ada beberapa bagian dari karya ini adalah bukan hasil karya saya sendiri, maka saya siap menanggung resiko dan konsekuensi apapun.

Demikian pemyataan ini saya buat, semoga dapat dipergunakan sebagaimana mestinya.

Yogyakarta, Juni 2007

M. Rizki Budiarto